## Welche Funktionen ermöglicht die Anmeldung im Mediothekskatalog?

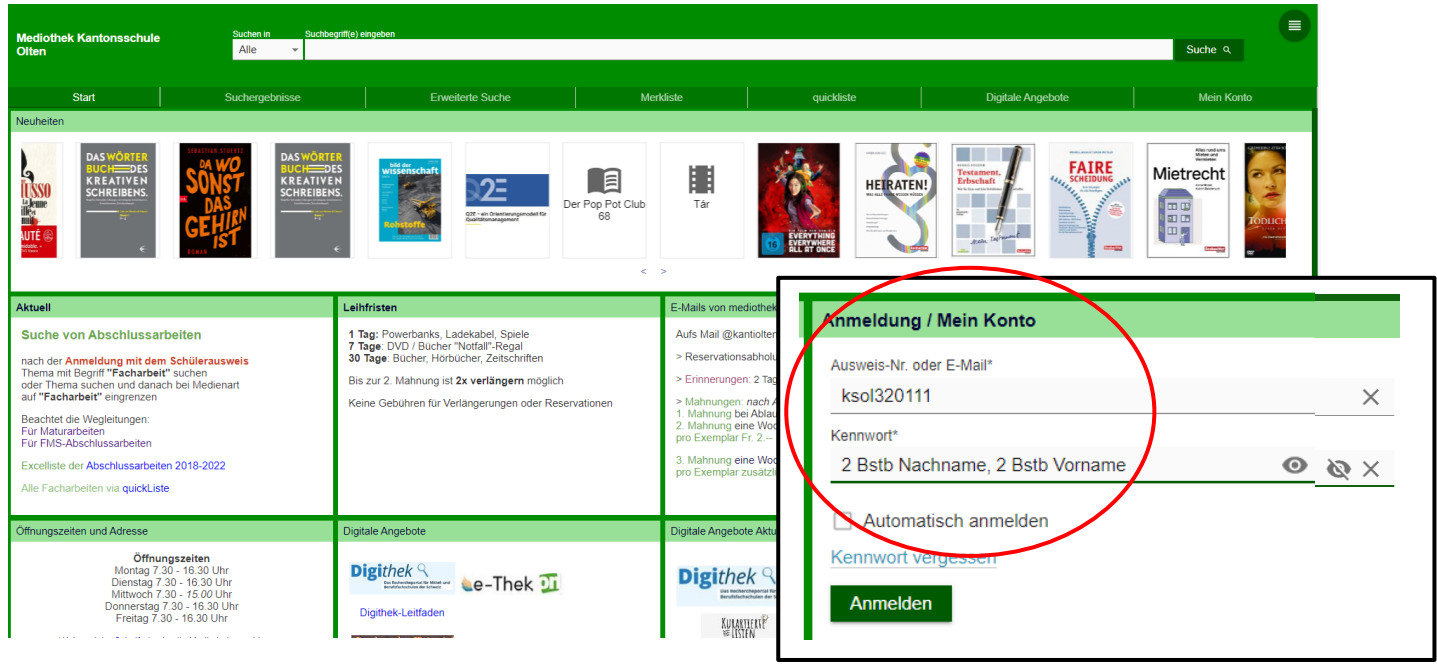

## Ausweis-Nr. mit ksol000000

Kennwort: erste 2 Buchstaben Nachname, erste 2 Buchstaben Vorname

## a) Suchen nach Maturarbeiten/Abschlussarbeiten

Nach der *Anmeldung*: Im Suchfenster Thema und «Facharbeit» eingeben oder

Thema eingeben, Suchen und bei Medienart nach *«Facharbeit»* eingrenzen

- b) Ausleihen bei der **Onleihe (deutsch) oder Overdrive (englisch)**
- c) Einblick ins Benutzungskonto mit Möglichkeit, die Ausleihefrist 2x zu verlängern
- d) Reservation eines Titels

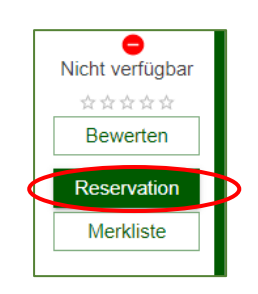

## Abmelden nicht vergessen!

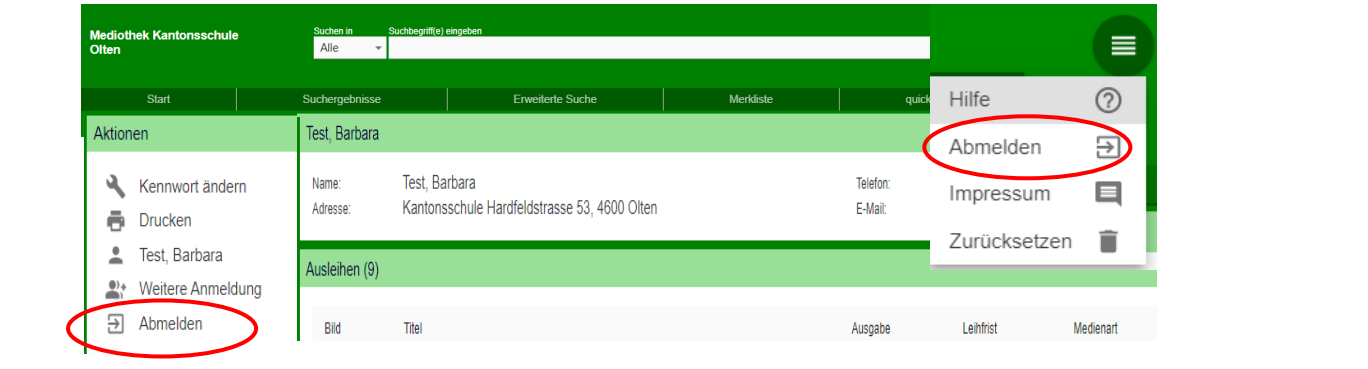